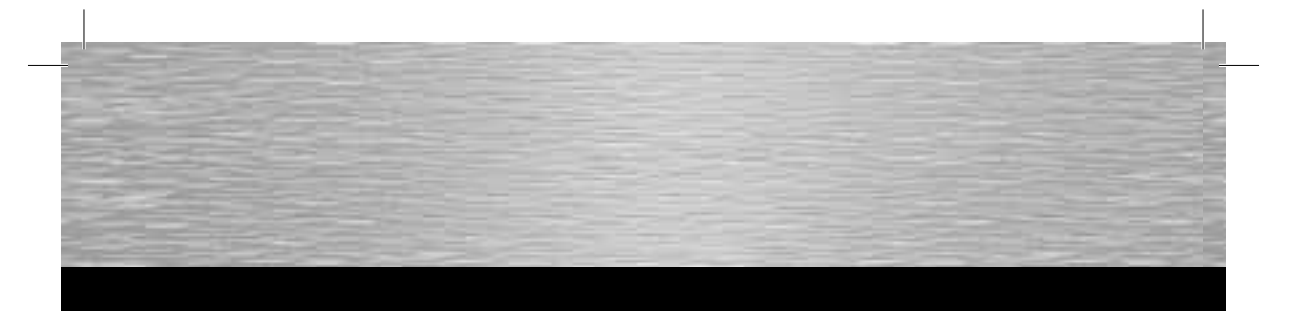

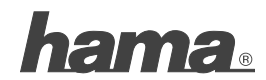

**Hama GmbH & Co KG D-86651 Monheim/Germany www.hama.com**

All listed brands are trademarks of the corresponding companies. Errors and omissions excepted,<br>and subject to technical changes. Our general terms of delivery and payment are applied.

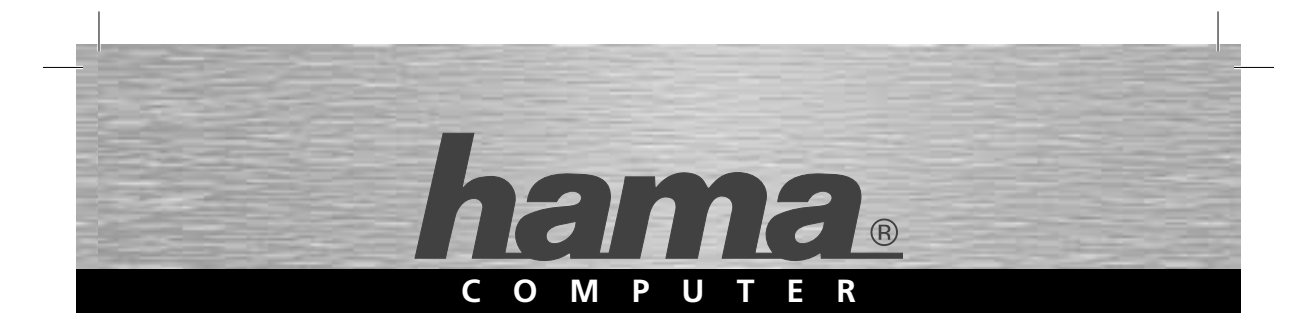

# **USB-Soundkarte »7.1 Surround«**

### **USB Sound Card**

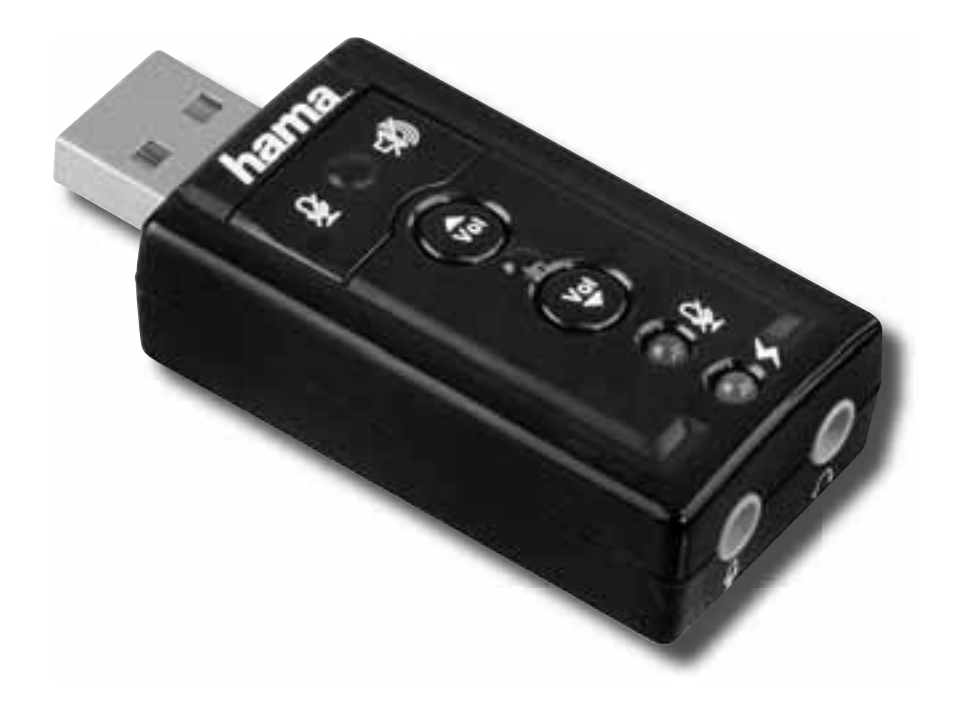

### **00051620**

# d Bedienungsanleitung

### **Installation**

Schließen Sie sämtliche Programme über die eine Klangwiedergabe erfolgt.

Stecken Sie die USB-Soundkarte an einen freien USB-Anschluss an und warten Sie einen kurzen Moment bis das Gerät vom Betriebssystem erkannt und aktiviert wurde.

Eventuell wird die Soundkarte nicht automatisch von Ihrem Betriebssystem als Standardgerät verwendet. In diesem Fall müssen Sie im **Sounds und Audiogeräte**-Menü bzw. **Sound**-Menü (Vista) der Systemsteuerung manuell als Standardgerät **USB-Audiogerät** oder **hama USB-Sound Card 7.1** auswählen.

Die Soundkarte ist nun bereits funktionsfähig. Wenn Sie den **7.1 Virtual Surround Sound** und weitere Software-Funktionen wie den Equalizer nutzen wollen, müssen Sie allerdings noch den Treiber von der beiliegenden CD installieren.

Legen Sie dazu die CD in Ihr CD-ROM-Laufwerk ein. Die Maske für den Installationsvorgang öffnet sich automatisch.

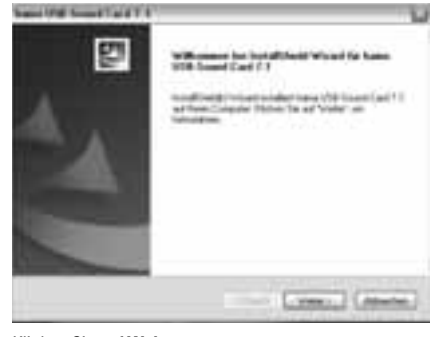

Klicken Sie auf **Weiter.**

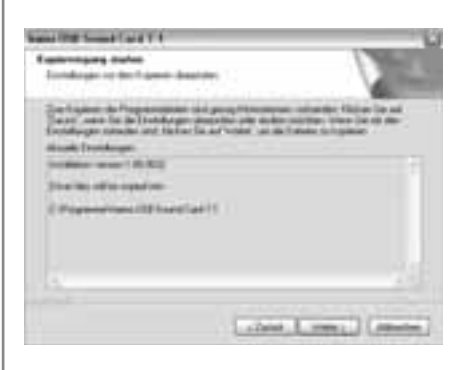

Klicken Sie auf **Weiter**.

### hama USB-Sennd Card 7.1 Trebenstalatos abschleben. Systemosustat wforderich. F. Ja, Computer jetzt neu starten. IT News Coopuler wird spater new gestarted. <sup>T</sup>edig stelle

Klicken Sie auf **Fertig stellen** um den Installationsvorgang zu beenden und den Computer neu zu starten.

Klicken Sie auf das **hama**-Icon rechts unten in der Task-Leiste um das Software-Menü zu öffnen.

### **Haupteinstellungen**

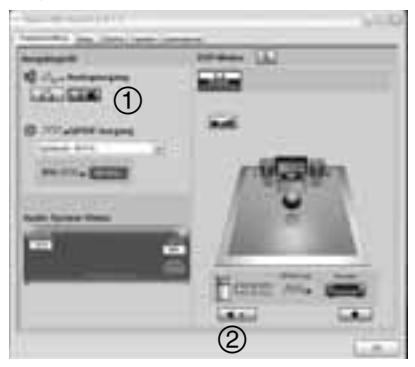

1. Hier können Sie auswählen, ob Sie einen Kopfhörer oder 2einen Lautsprecher an der Soundkarte angeschlossen haben.

2. Hier können Sie die einzelnen Lautsprecher testen.

2

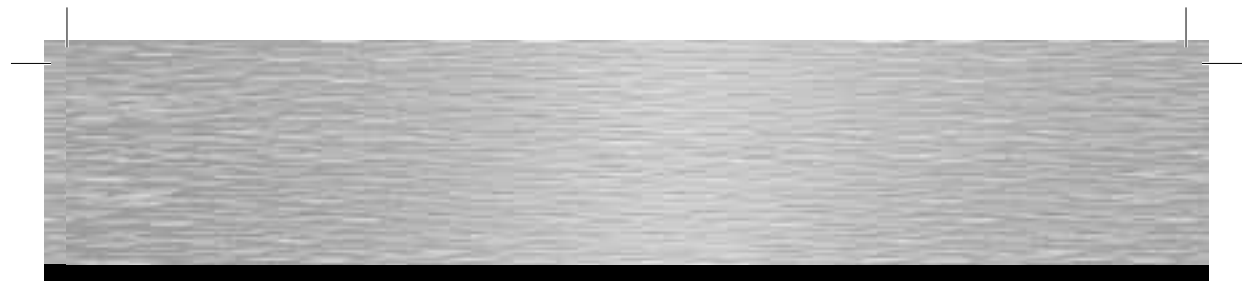

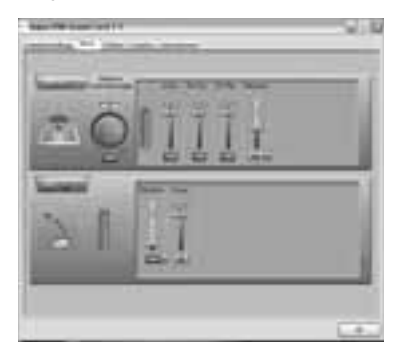

In dieser Maske können Sie die Gesamtlautstärke, die Lautstärke für einzelne Audiosignale oder auch die Signalstärke für das Mikrofon regeln bzw. stummschalten. Außerdem können Sie die Balance zwischen rechtem und linkem Lautsprecher ändern.

Wenn die Signalstärke des Mikrofons nicht ausreichend ist, obwohl der Mikrofon-Regler bereits ganz aufgedreht ist, dann klicken Sie auf das Hammer-Symbol Neben der Skala.

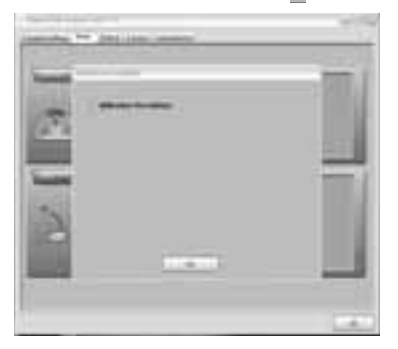

Setzen Sie den Haken vor **Mikrofon-Verstärkter** und klicken Sie dann auf **OK**.

### **Effekte**

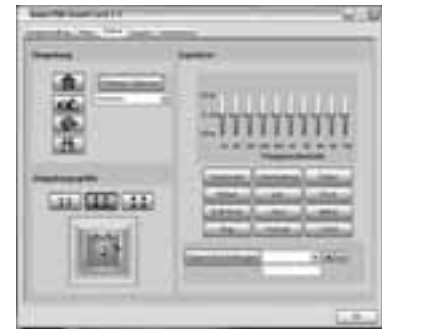

In der Maske **Effekte** können Sie zwischen 27 verschiedene Umgebungseffekten und drei verschiedenen Raumgrößen wählen.

Außerdem steht Ihnen hier ein Equalizer mit 11 verschiedenen Voreinstellungen zur Verfügung.

### **Karaoke**

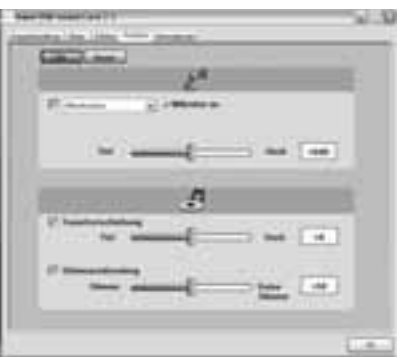

Hier können Sie die Tonart nach Ihren Wünschen anpassen und die Gesangsstimme ausblenden.

### **Support- und Kontaktinformationen**

### **Bei defekten Produkten:**

Bitte wenden Sie sich bei Produktreklamationen an Ihren Händler oder an die Hama Produktberatung.

### **Internet/World Wide Web:**

Produktunterstützung oder Produktinformationen bekommen Sie unter www.hama.com

### **Support Hotline – Hama Produktberatung:**

Tel. +49 (0) 9091 / 502-115 Fax +49 (0) 9091 / 502-272 e-mail: produktberatung@hama.de

### GB Operating Instruction

### **Installation**

Close all programmes used for sound reproduction.

Plug the USB sound card in to a free USB port and wait until the operating system detects and activates the device.

Your operating system might not automatically use the sound card as a default device. In this case, you must manually select "USB audio device" or "hama USB sound card 7.1" as a default device in the "Sounds and Audio Devices" menu or "Sound" menu (Vista) in the Control Panel.

The sound card is now ready for operation. If you want to use "7.1 Virtual Surround Sound" and other software functions, such as the equalizer, you must install the driver from the enclosed CD.

Insert the CD in your CD-ROM drive. The mask for the installation procedure opens automatically.

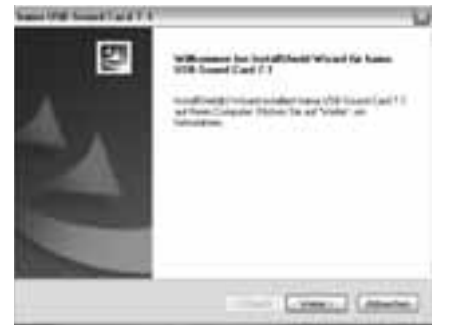

### Click "Next".

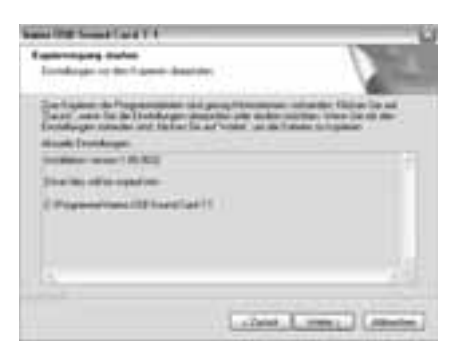

Click "Next".

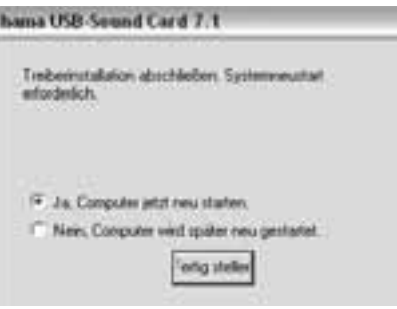

Click "Finish" to end the installation procedure and restart the computer.

Click the "hama" icon in the task bar at the bottom-right of the screen to open the software menu.

### **Main settings**

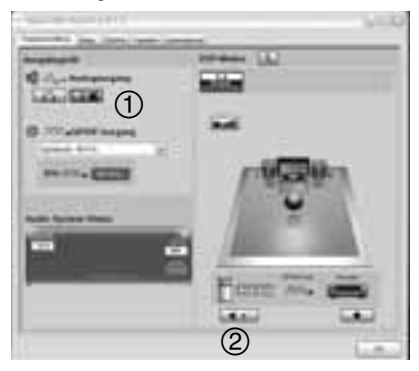

1. Here you can select whether you connected headphones 2or loudspeakers to the sound card.

2. Here you can test the individual loudspeakers.

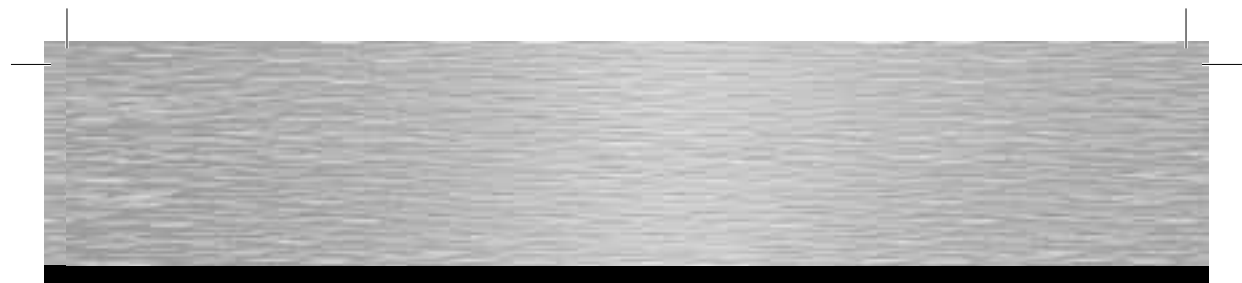

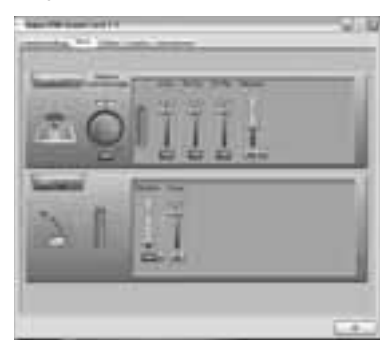

In this mask, you can mute or set the total volume control, the volume for individual audio signals or the signal strength for the microphone. You can also change the balance between the right and left loudspeakers.

If the signal strength of the microphone is not sufficient, although the microphone control is turned all the way up, then  $click$  on the hammer symbol  $\blacktriangleright$  next to the scale.

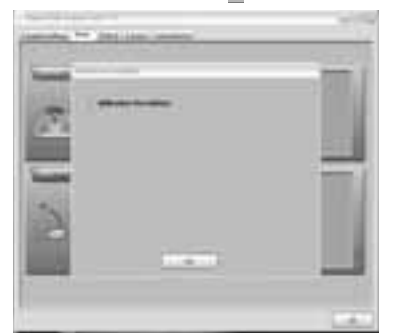

Check the box next to "Microphone amplifier" and click "OK".

### **Effects**

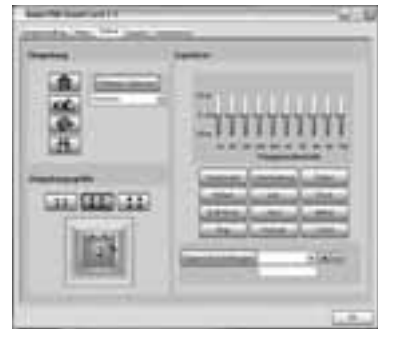

In the **"Effects**" mask, you can choose from 27 various sound effects and 3 different room sizes.

You also have an equalizer with 11 different presets.

### **Karaoke**

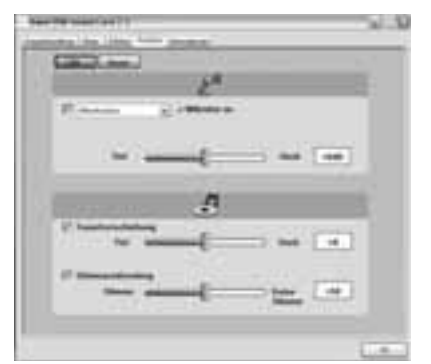

Here you can adjust the tone as required and mute the voice.

### **Support and contact information**

**If products are defective:**

Please contact your dealer or Hama Product Consulting if you have any claims.

### **Internet/World Wide Web:**

Product support or product information can be found at www.hama.com

#### **Support hotline – Hama Product Consulting:**

Tel. + 49 (0) 9091 – 502-115 Fax +49 (0) 9091 – 502-272 e-mail: produktberatung@hama.de

5

# f Mode d'emploi

### **Installation**

Quittez tous les programmes audio ouverts.

Insérez la carte son USB dans un port USB libre et patientez quelques instants jusqu'à la détection et l'activation du périphérique par votre système d'exploitation.

Il est possible que la carte son ne soit pas reconnue automatiquement par votre système d'exploitation comme périphérique standard. Dans ce cas, vous devrez la sélectionner manuellement comme périphérique standard, périphérique audio USB ou carte son USB 7.1 de Hama dans le menu périphériques audio ou dans le menu son (Vista) du panneau de configuration.

La carte son est alors prête à fonctionner. Vous devrez cependant encore installer le pilote à partir du CD fourni dans le cas où vous désirez utiliser les fonctions « 7.1 Virtual Surround Sound » et d'autres fonctions du logiciel comme l'égalisateur.

Insérez le CD fourni dans votre lecteur. Le programme d'installation s'ouvre automatiquement.

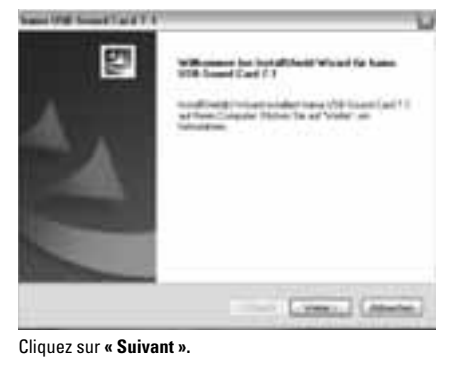

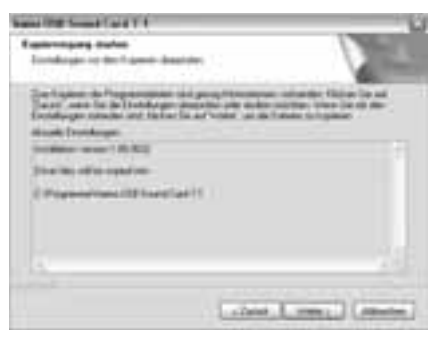

Cliquez sur **« Suivant ».**

### hama USB Sennd Card 7.1

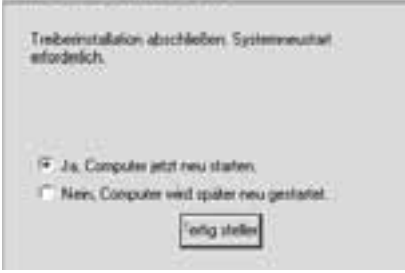

Cliquez sur « Terminer » afin de quitter la procédure d'installation et redémarrer votre ordinateur.

Cliquez sur l'icône **« Hama »** en bas à droite, dans votre barre de tâches, afin d'ouvrir le menu du logiciel.

### **Paramètres principaux**

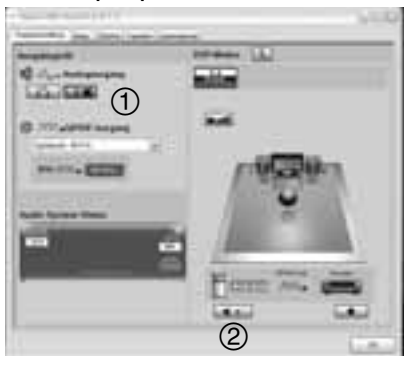

'<br>1. vous pouvez ici définir si vous avez connecté un casque ou un haut-parleur à la carte son.

2. vous pouvez ici tester les différents haut-parleurs.

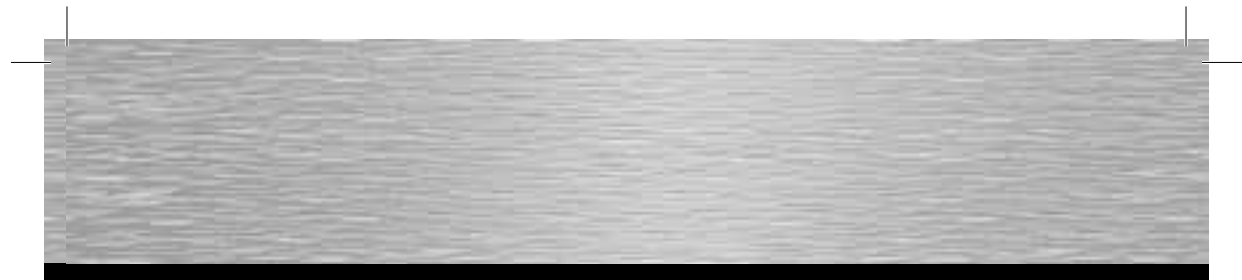

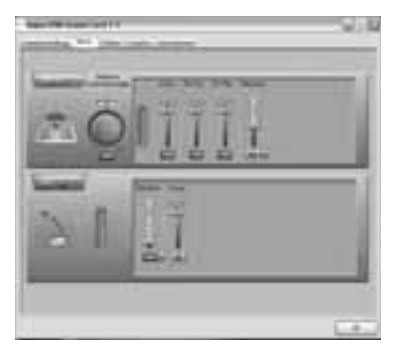

Cet écran vous permet de régler le volume total, le volume des différents signaux audio ou la puissance du signal du microphone ou encore les mettre en sourdine. Vous pouvez en outre modifier la balance entre le haut-parleur droit et gauche.

Dans le cas où la puissance du signal du microphone est insuffisante, bien qu'il soit réglé sur puissance maximale, cliquez sur l'icône marteau | , à côté de l'échelle.

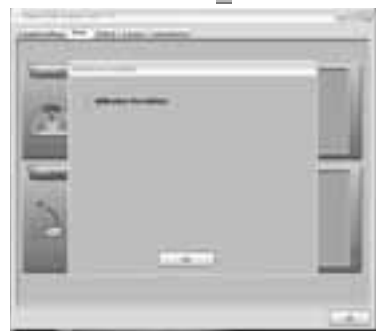

Cochez la case devant « **amplificateur du micro** », puis cliquez sur **« OK ».**

### **Effets**

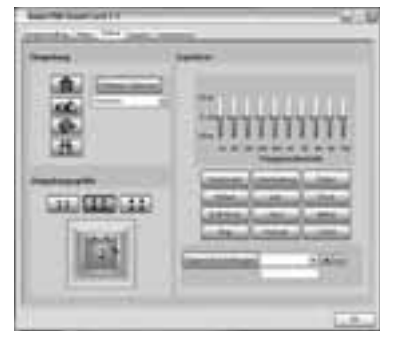

L'écran « Effets » vous permet de sélectionner un des 27 effets d'environnements et trois tailles de salle différentes. Le système dispose en outre d'un égalisateur avec onze paramètres prédéfinis.

### **Karaoke**

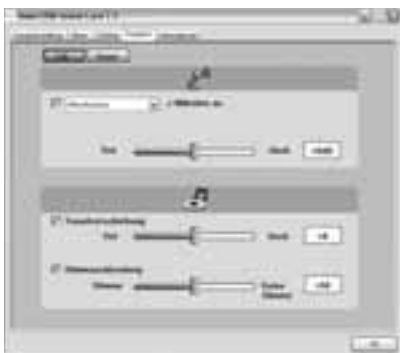

Vous pouvez ici adapter la tonalité du morceau en fonction de votre voix et enlever la voix de l'interprète.

### **Informations de support et de contact En cas de produits défectueux :**

En cas de réclamations sur le produit, veuillez vous adresser à votre vendeur spécialisé ou au service de conseil des produits de Hama.

### **Internet/World Wide Web:**

Pour des informations ou soutiens sur les produits, veuillez consulter le site internet www.hama.com

### **Support Hotline (ligne directe) – Service du conseil des produits de Hama :** Tel. 0049 9091 / 502-115

Fax 0049 9091 / 502-272 e-mail : produktberatung@hama.de

# o Gebruiksaanwijzing

### **Installatie**

Sluit alle programma's waarmee geluid wordt weergegeven.

Steek de USB-geluidskaart in een vrije USB-aansluiting en wacht kort tot het apparaat door het besturingssysteem wordt herkend en geactiveerd.

Het is mogelijk dat de geluidskaart niet automatisch door uw besturingssysteem als standaardapparaat wordt gebruikt. In dat geval moet u in het menu **'Geluiden en Multimedia'** resp. , Sound' (Vista) in het configuratiescherm handmatig **'USB-audiotoestel'** of '**hama USB sound card 7.1'** als standaardapparaat selecteren.

De geluidskaart is nu al klaar voor gebruik. Als u de ,7.1 Virtual Surround Sound' en andere softwarefuncties, zoals de equalizer, wilt gebruiken, moet u echter nog de driver van de meegeleverde cd installeren.

Plaats hiervoor de cd in uw cd-rom-drive. Het masker voor de installatie wordt automatisch geopend.

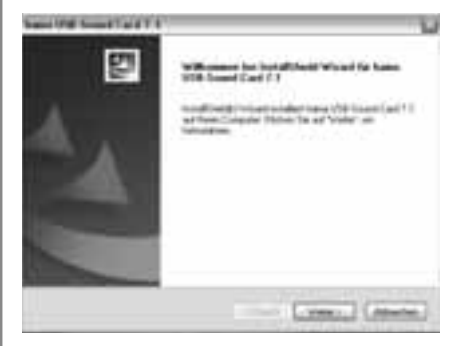

Klik op , Verder'.

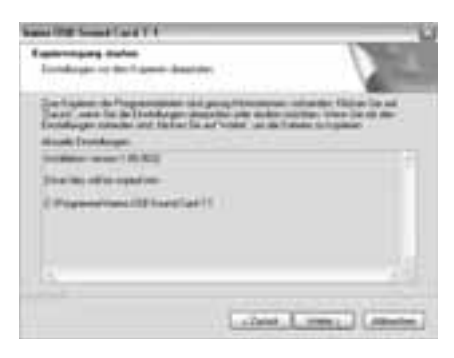

Klik op , Verder'.

### hama USB-Sennd Card 7.1

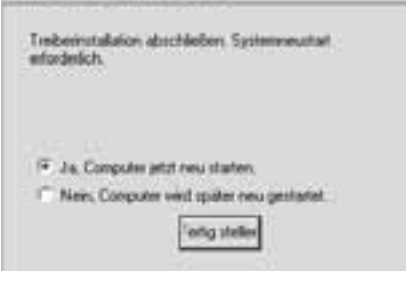

Klik op **'Voltooien'** om de installatie te beëindigen en de computer opnieuw te starten.

Klik op het **'hama'**-icoontje rechtsonder in de taaklijst om het softwaremenu te openen.

#### **Hoofdinstellingen**

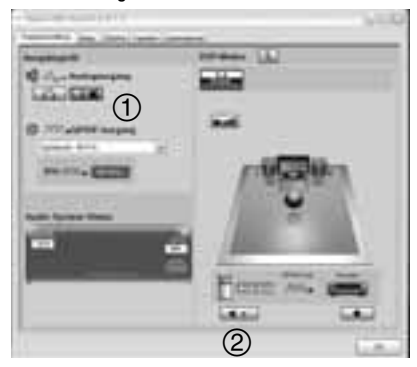

1. Hier kan worden geselecteerd of u een koptelefoon of 2een luidspreker wilt aansluiten op de geluidskaart.

2. Hier kunnen de afzonderlijke luidsprekers worden getest.

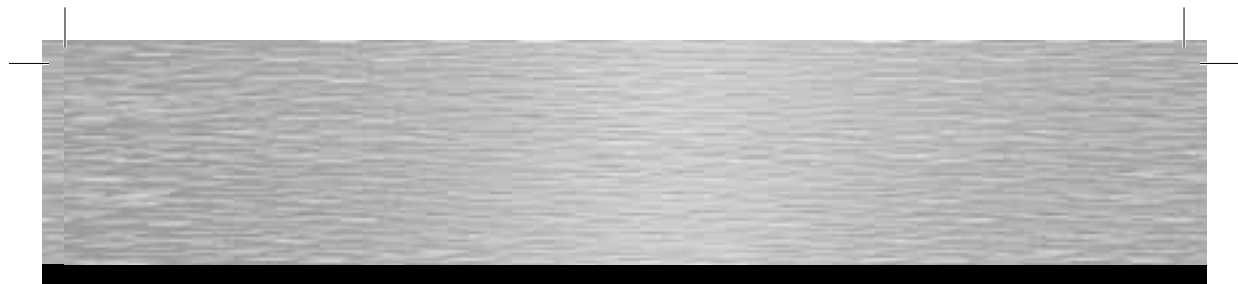

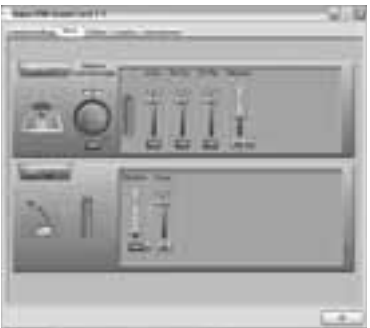

In dit makser kunnen het totale volume, het volume voor afzonderlijke audiosignalen of ook de signaalsterkte voor de microfoon geregeld resp. op mute geschakeld worden. Bovendien kunt u de balance tussen de rechter en linker luidspreker wijzigen.

Als de signaalsterkte van de microfoon niet voldoende is, hoewel de microfoonregelaar al helemaal op maximum staat, klikt u op het hamersymbool **is naast de schaal.** 

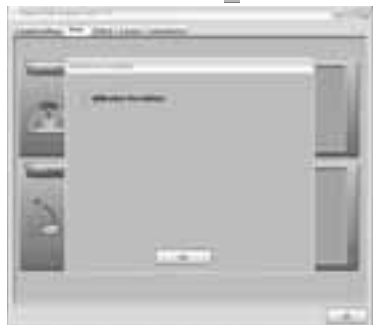

Plaats het haakje voor **'Microfoonversterker'** en klik vervolgens op **'OK'**.

### **Effecten**

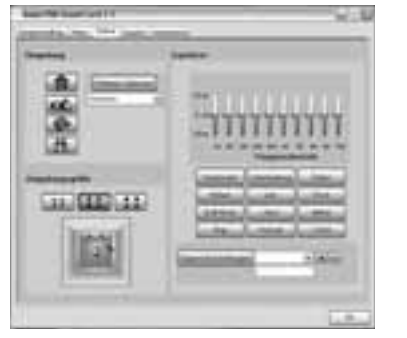

In het masker , Effecten' kunt u uit 27 omgevingseffecten en drie grootten van de ruimte kiezen.

Bovendien staat hier een equalizer met elf voorinstellingen ter beschikking.

### **Karaoke**

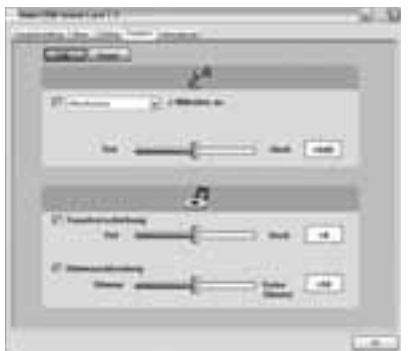

Hier kunt u de toonaard aan uw wensen aanpassen en de stem van de zanger deactiveren.

### **Contact- en supportinformatie**

### **Bij defecte producten:**

Neem bij klachten over het product contact op met uw verkoper of met de afdeling Productadvies van Hama.

### **Internet/World Wide Web**

Productondersteuning, nieuwe drivers of productinformatie is verkrijgbaar onder www.hama.com

### **Support Hotline – Hama productadvies:**

Tel. +49 (0) 9091 / 502-115 Fax +49 (0) 9091 / 502-272 E-mail: produktberatung@hama.de